## **Traceis™ Data Exploration Studio Clustering**

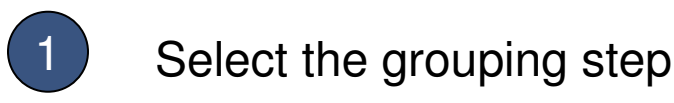

In this example, the zoo dataset was used. First, click on the grouping step.

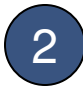

Select the clustering tab

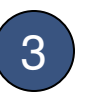

### 3 Select the descriptors

Select all variables to use as descriptors. In this example, all variables except type were selected. To select multiple non-contiguous variables, use ctrl-click and for contiguous variables use the shift-click.

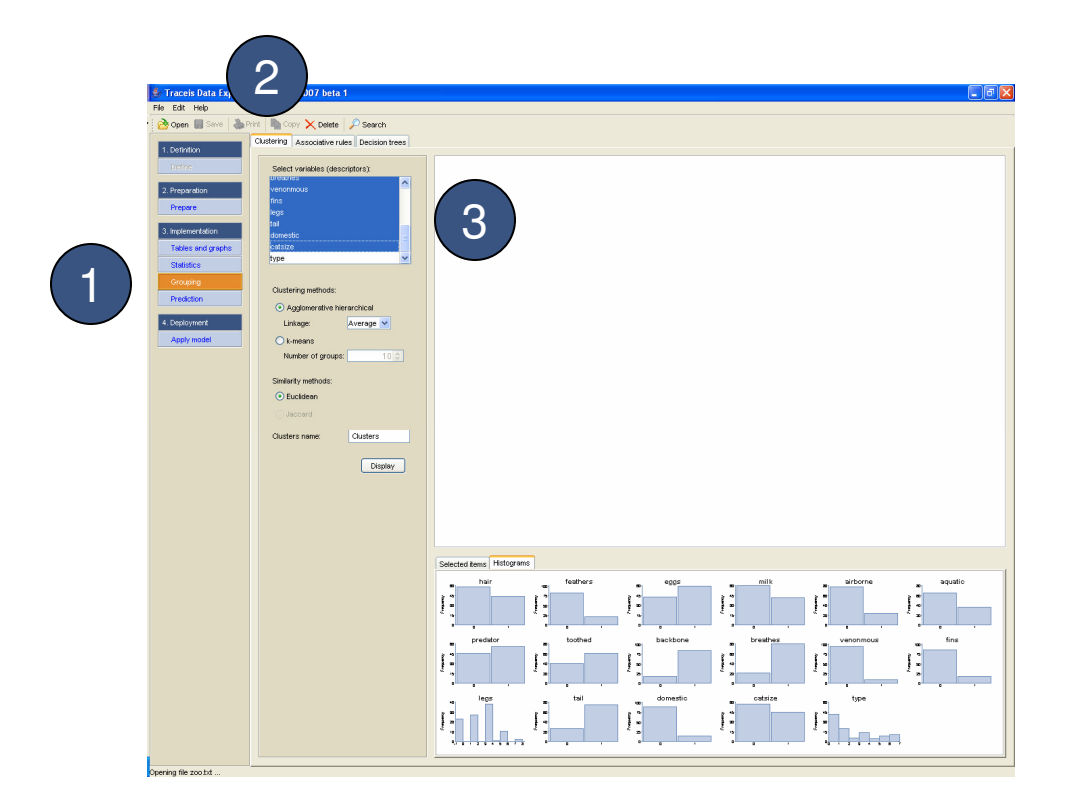

## 1 Select clustering type and options

In this example, the agglomerative hierarchical clustering method was selected with the average linkage joining option.

## 2 Select similarity method

The euclidean distance method is currently available.

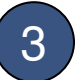

#### 3 Name the cluster variable

A variable will be generated for the selected cluster, where each observation is assigned to a cluster. The name of the cluster variable can be set here.

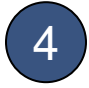

#### 4 Display the clusters

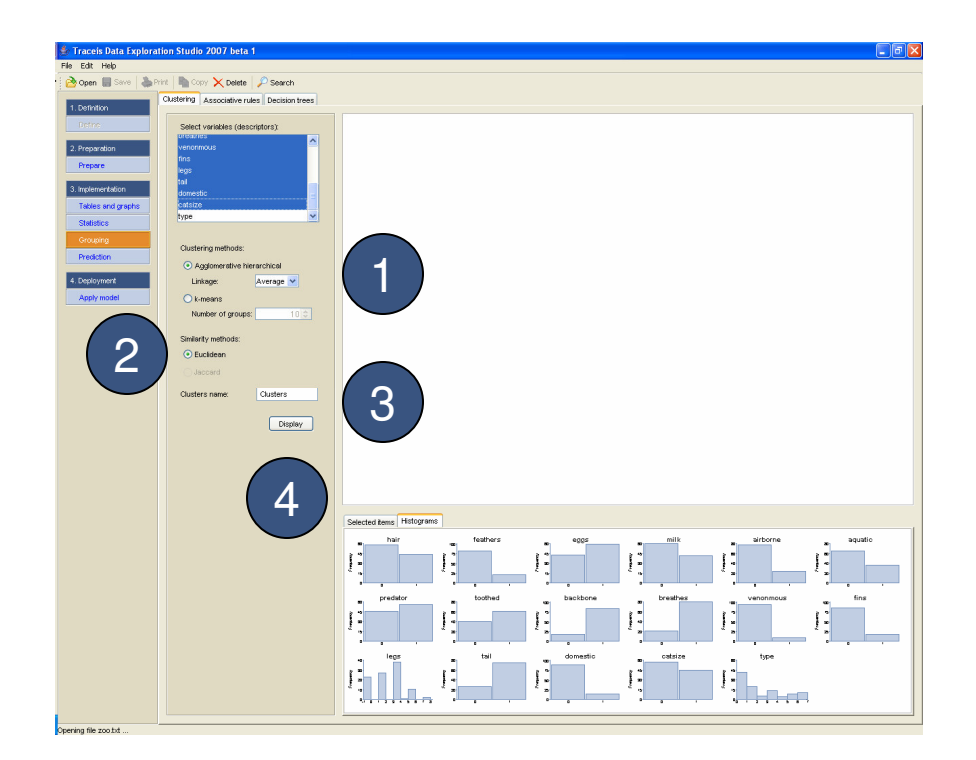

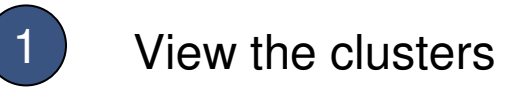

The results are presented in the form of a clustering dendrogram. The individual cluster are presented as rectangles to the right of the dendrogram.

# 2 Adjust the cut-off value

To change the distance at which the clusters are generated, click on the black square and move it to the left or right.

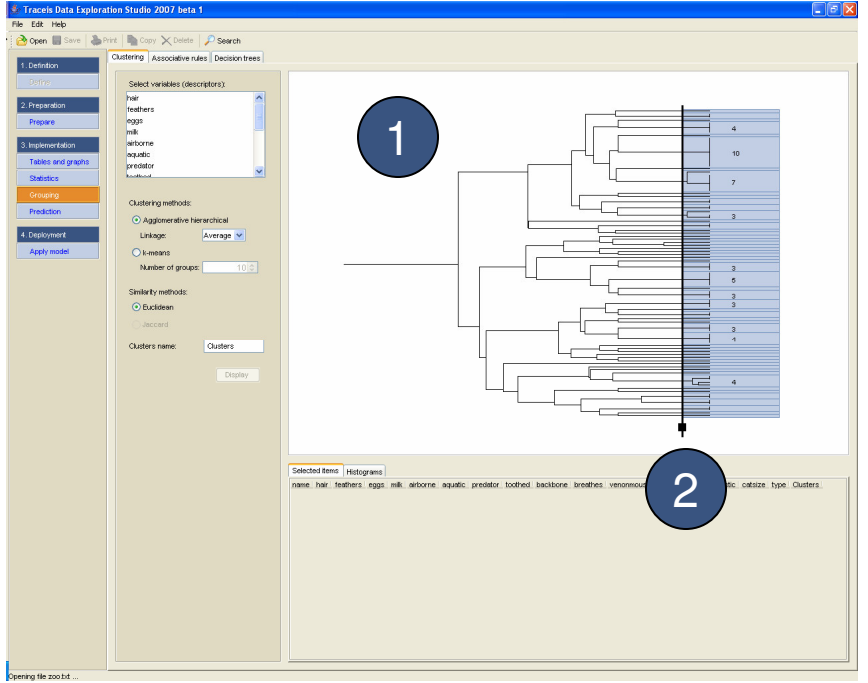

# 1 Adjust the cut-off value

Moving the cut-off value to the left will results in fewer clusters.

# 2 View cluster observations

To view the observations within a cluster, click within the blue cluster rectangle to the right of the cut-off line.

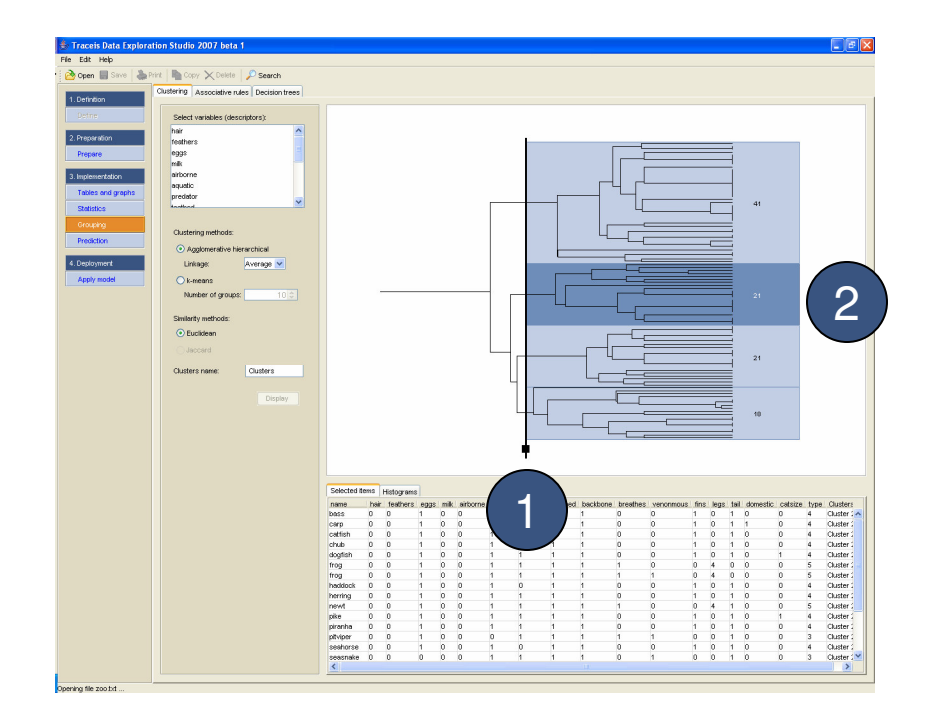

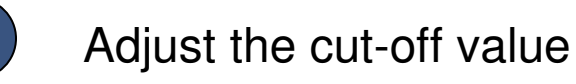

Moving the cut-off value to the right will results in more clusters.

# 2 View cluster observations

To view the observations within a cluster, click within the blue cluster rectangle to the right of the cut-off line.

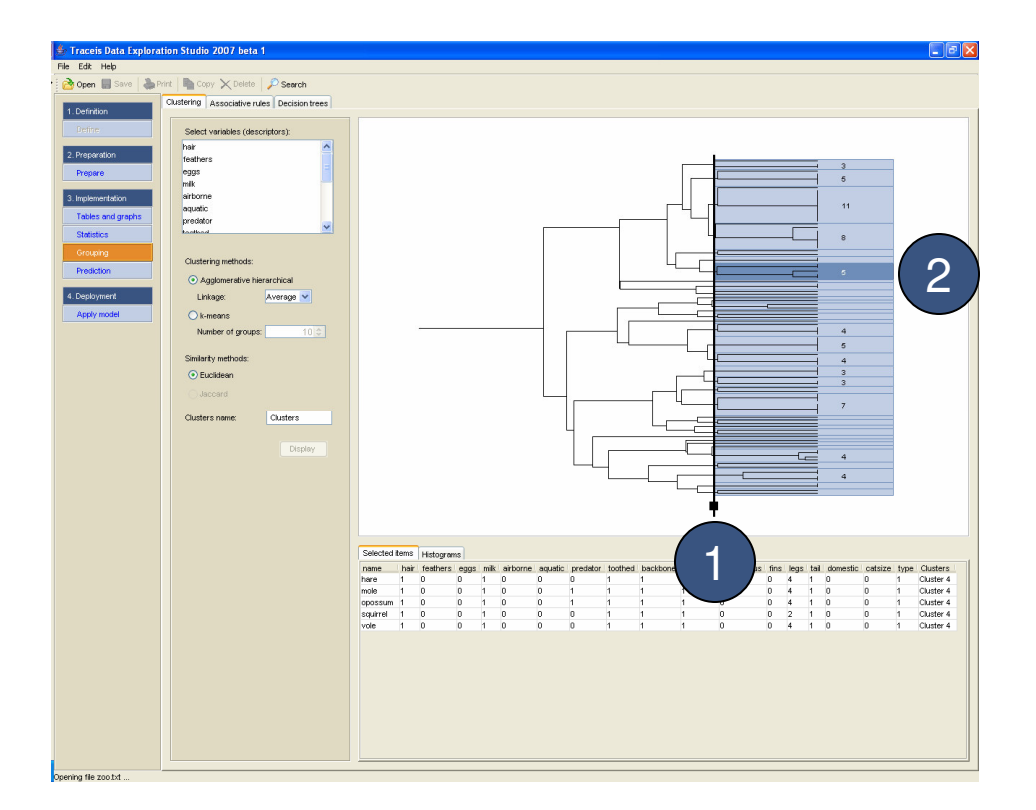

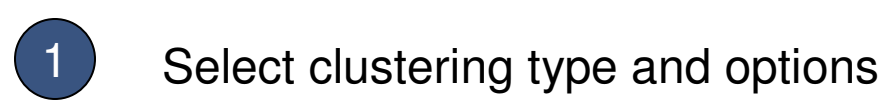

In this example, the k-means clustering method was selected to generate clusters.

2 Display the clusters

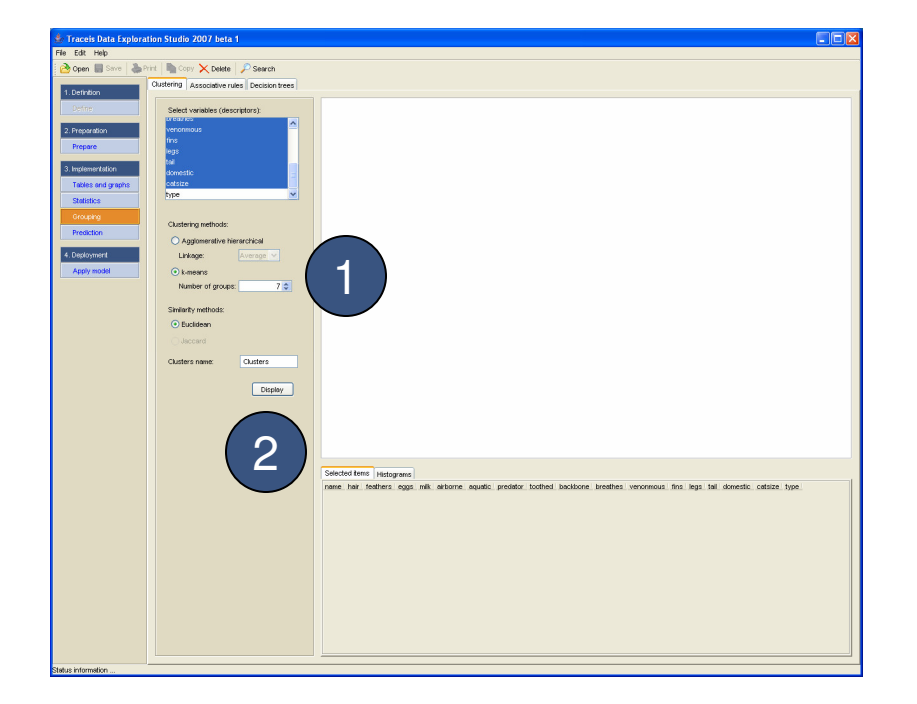

## 1 View the clusters

The results are presented in the form of a series of rectangles. The vertical length of the rectangles is proportionate to the number of observations in each cluster.

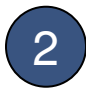

## 2 View cluster observations

To view the observations within a cluster, click within the blue cluster rectangle.

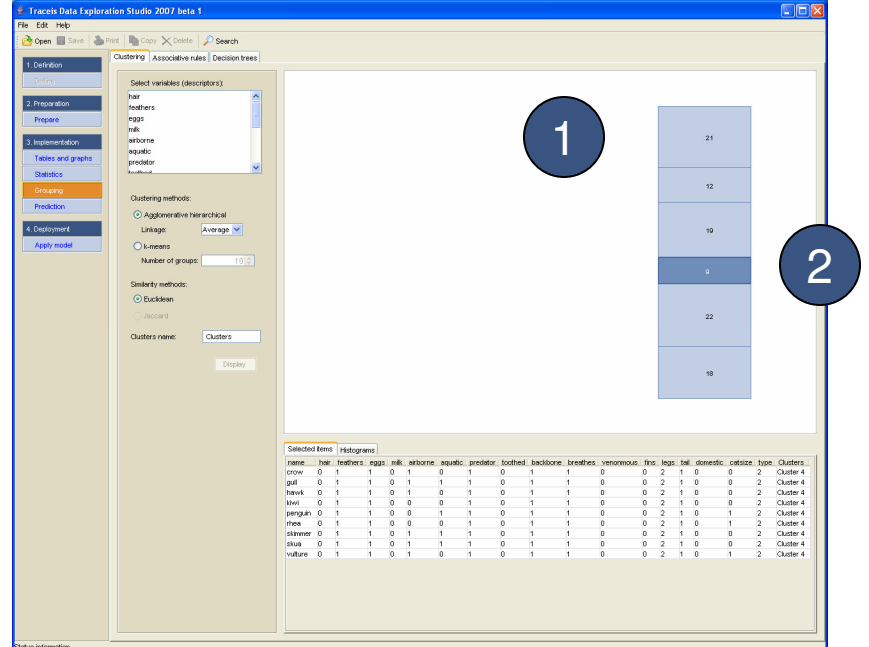